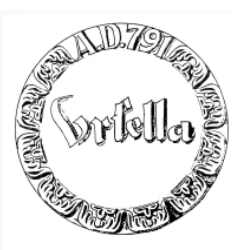

#### **Was erwartet Sie heute:**

- **Erstellung einer Homepage in 5 Sekunden**
- **Erstellung der 1. Seite: (Homepage) und Folgeseite**
	- **Layout, Text, Verweise (Link)**
	- **Bildbearbeitung: Beschaffen, Drehen, Beschneiden, Größe verändern**
	- **Einfügen von Bildern in Webseite**
	- **Allgemeiner Internetaufbau**
	- **Wie bekomme ich meine Wunschadresse?**
	- **Wie überspiele ich meine Seite ins Internet?**
	- **Wie wird meine Seite bekannt?**
- **Internet und Recht**
	- •**Warum eigentlich Internet? Was ist die Problematik?**

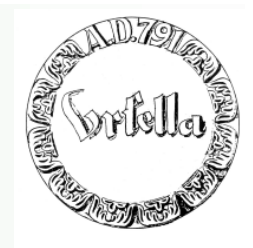

Kenntnisse über eine minimale Bildbearbeitung sind für eine Webseitenerstellung unabdingbar.

> Dieser Excurs ist von der Webseitenerstellung unabhängig.

**Einige Worte über Bilder:**

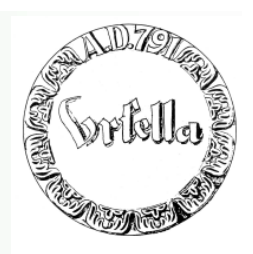

**Wo kommen denn die Bilder her? Welches Format im Internet?**

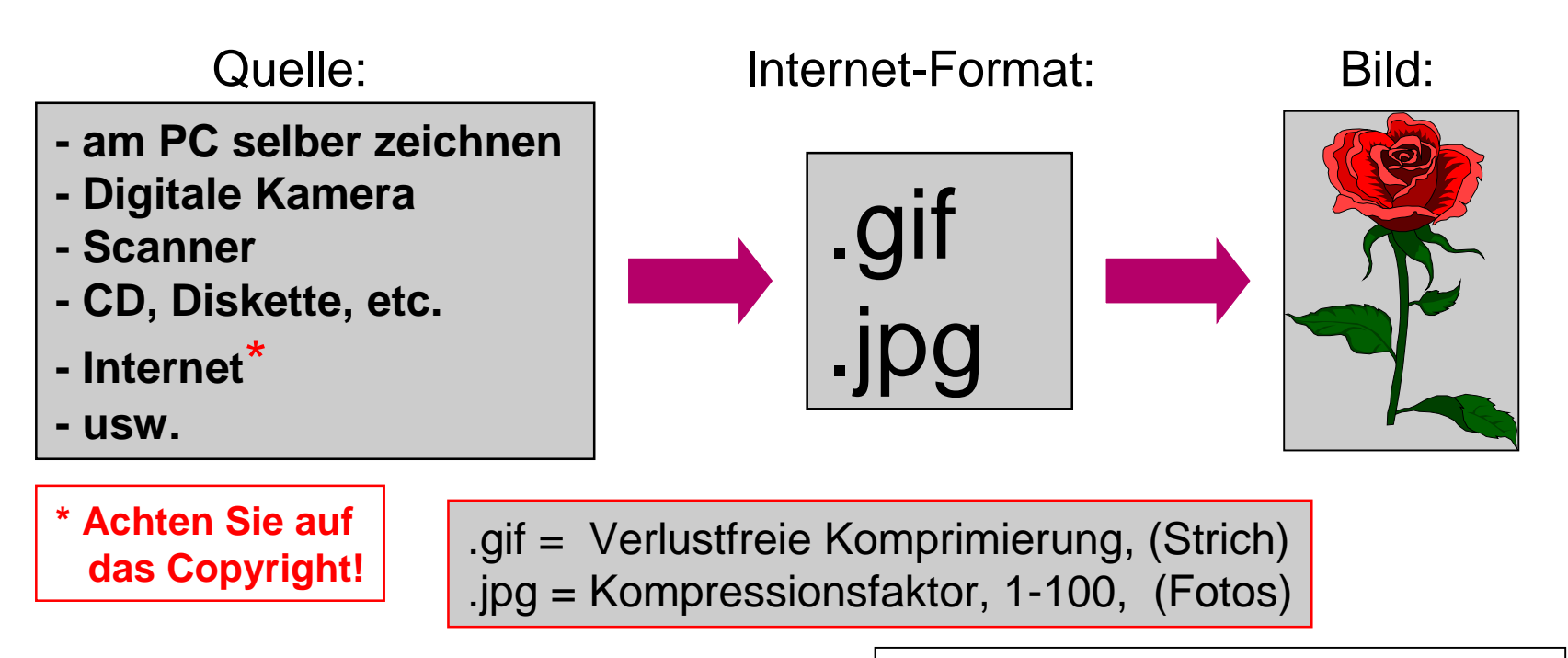

*GIF = (Graphics Interchange Format) JPG/JPEG = (joint photografic expert group)*

**Bilder vorbereiten!**

#### **1. Bilder beschaffen (bereitstellen)**

- Zeichnen (z.B. MS-Paint, kostenlos auf PC)
- Aus Internet
- Vom Scanner
- Von Digitalkamera
- Von anderen Programmen, z.B. .PPT

#### **2. Bilder transformieren** in .GIF oder .JPG

(Bildprogramm nötig: *Phototshop, Paintshop-Pro, etc.)*

- Optimale Größe herstellen
- Thumbnails (Briefmarkengröße) erstellen

#### **1.Bilder beschaffen**

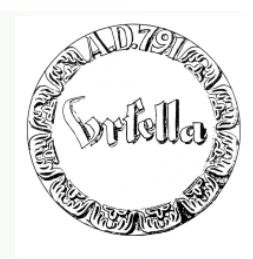

a) Am PC selber zeichnen (z.B. MS-Paint, kostenlos auf PC)

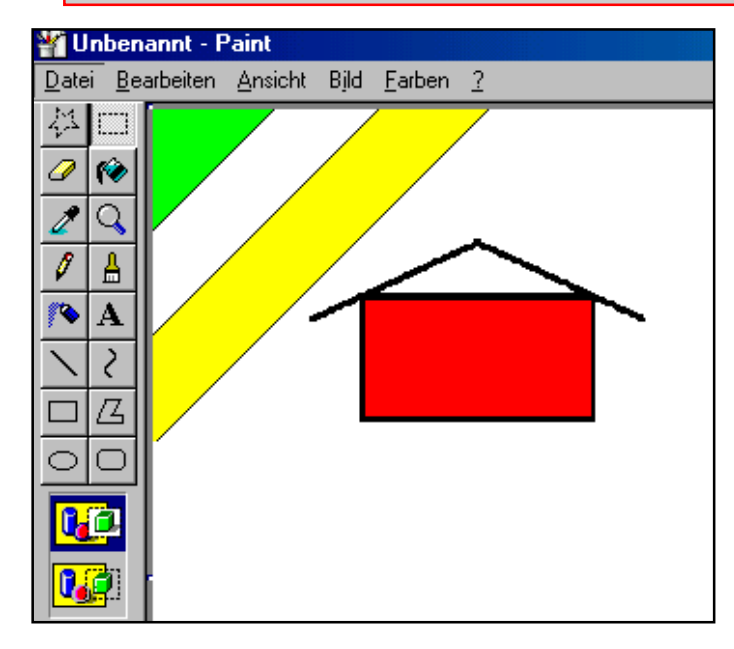

Zeichnen

- Speichern unter...
	- "beliebig".jpeg oder
	- "beliebig" gif

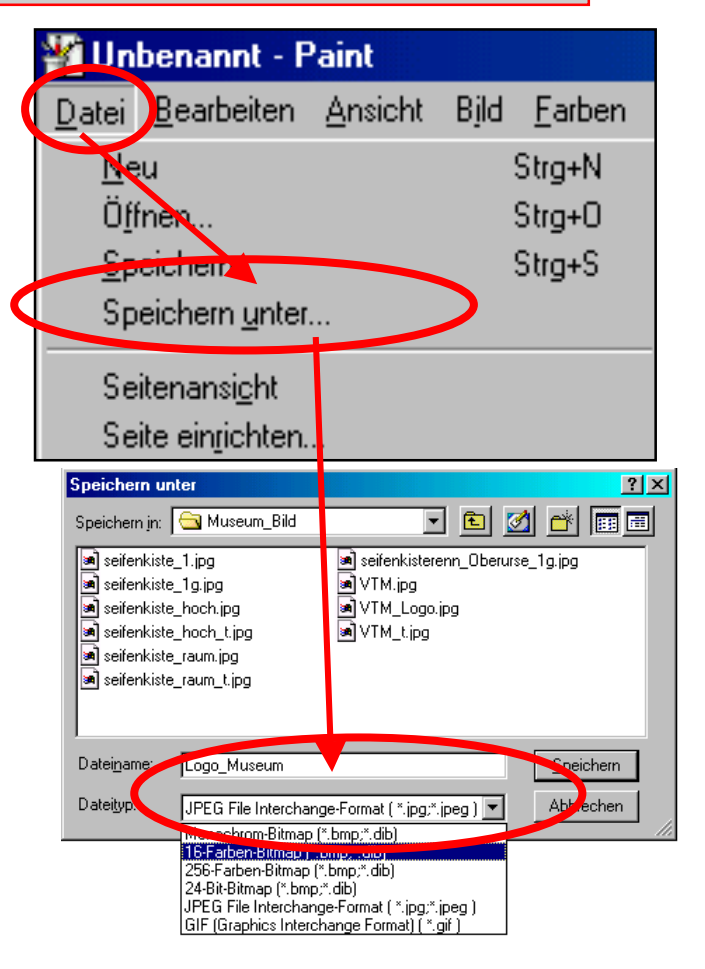

#### **1.Bilder beschaffen**

#### b) Aus dem Internet \*

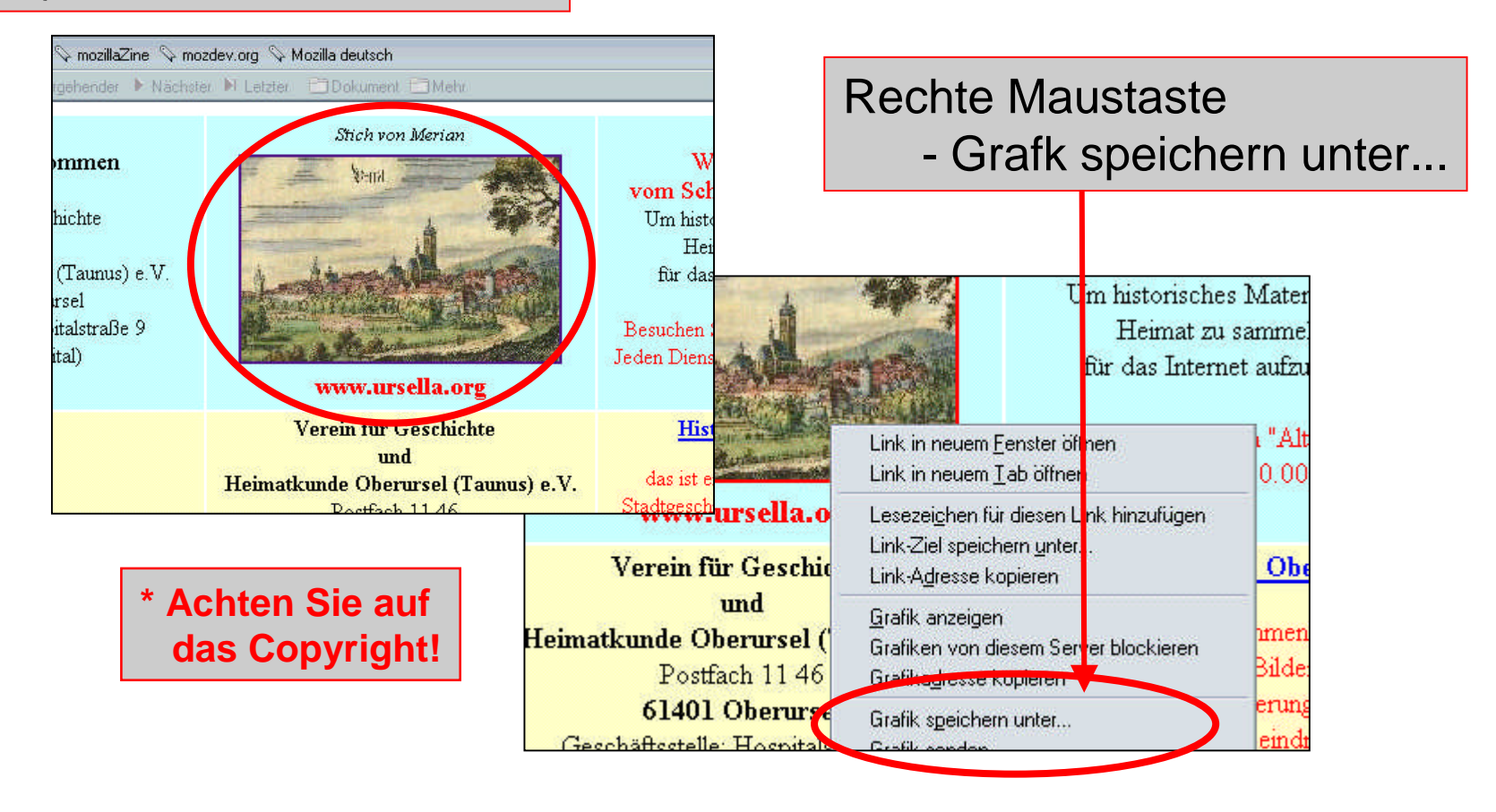

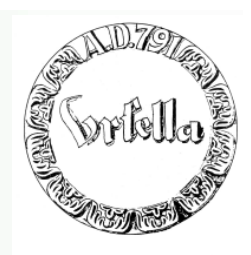

**1.Bilder beschaffen**

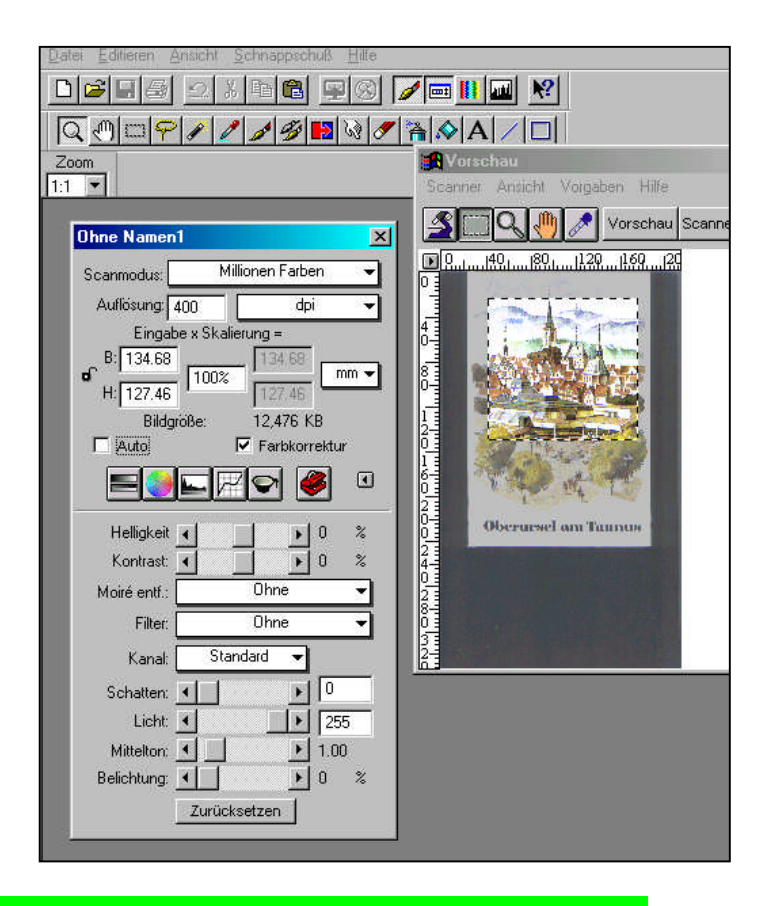

#### c) Vom Scanner d) Von Digitalkamera

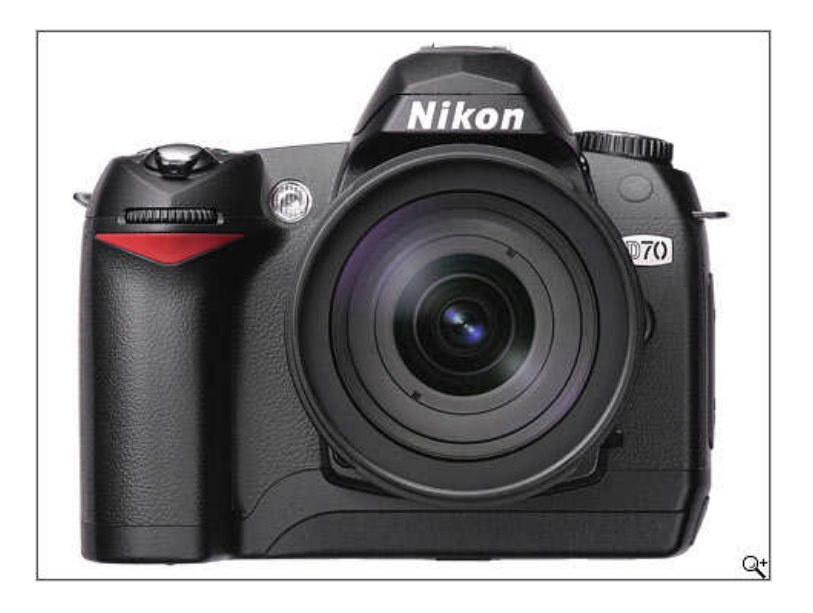

**1.Bilder beschaffen**

e) Aus Programmen, .ppt, etc.

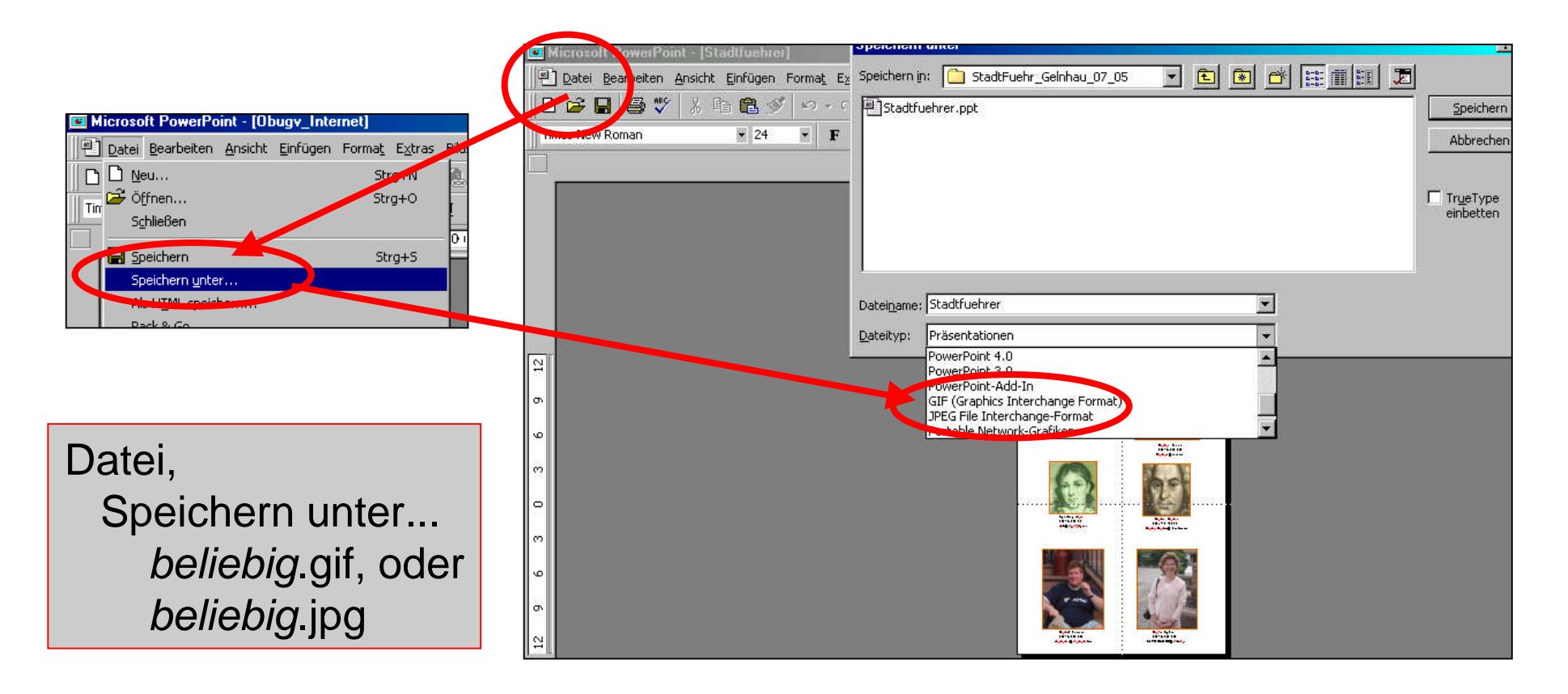

**1.Bilder beschaffen**

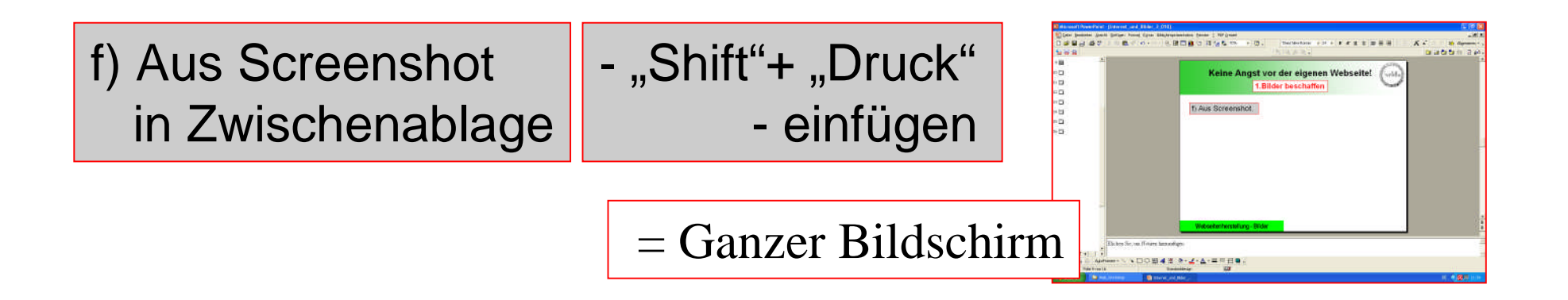

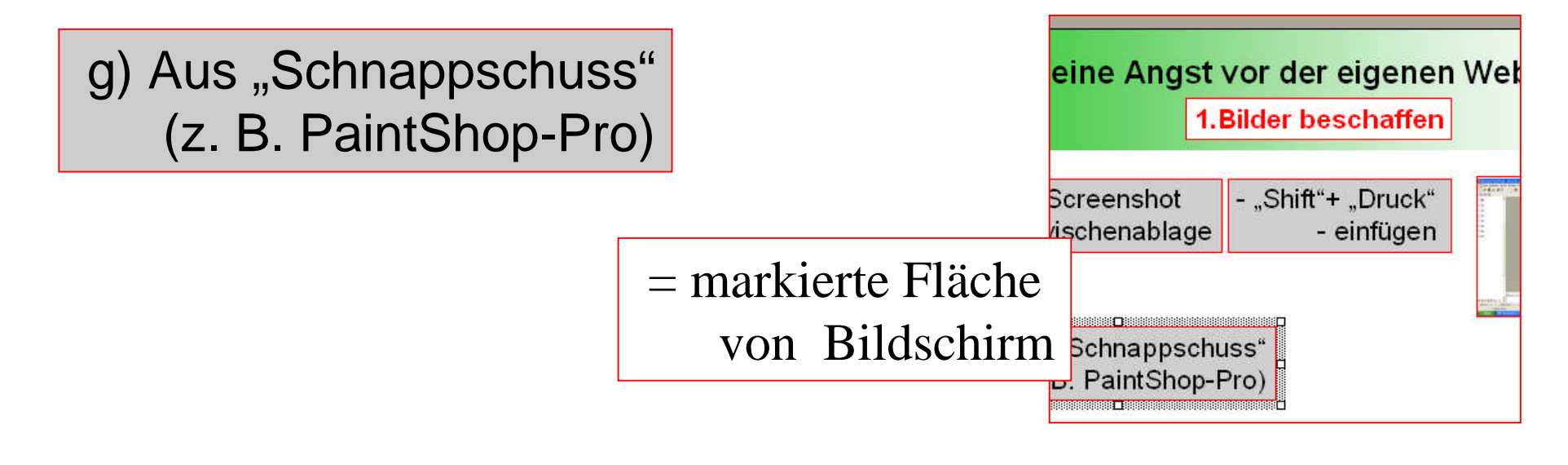

**1.Bilder beschaffen**

# Kleine Übung?

- selber Zeichnen
- aus Internet
- aus .PPT

**2. Bilder transformieren**

#### **Bilder vorbereiten!**

**(mit Bildprogramm:** *Phototshop, Paintshop-Pro, etc.)*

1. Optimale Größe herstellen maximal: Bildschirmgröße!

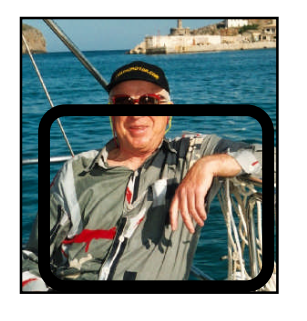

**Große Bilder = lange Ladezeiten!**

**Kleine Bilder = gute Übersicht!**

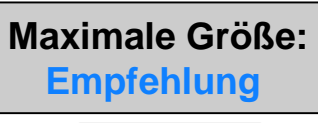

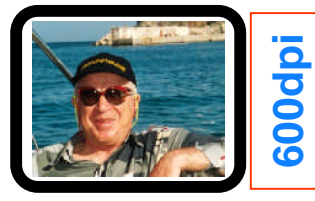

**800dpi**

2. + Kleine Bilder (Thumbnails) erstellen! (Briefmarkenformat)

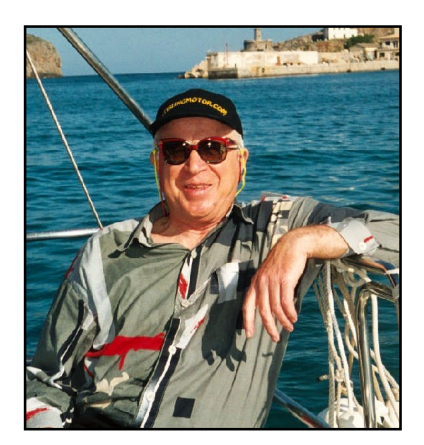

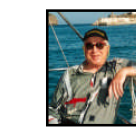

**+**

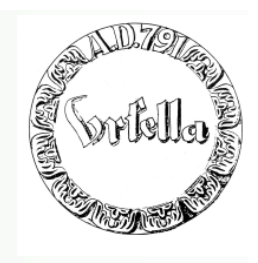

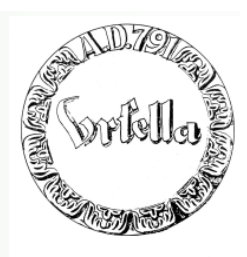

#### **2. Bilder transformieren**

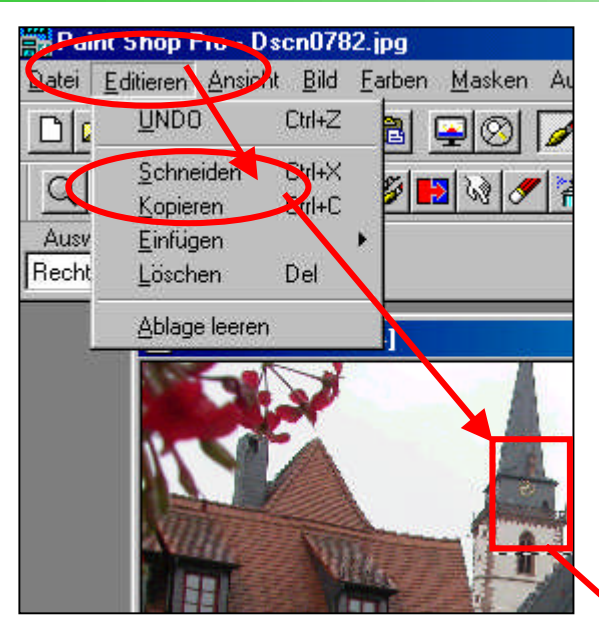

**Bildbearbeitung: Beschneiden, Drehen, Größe verändern**

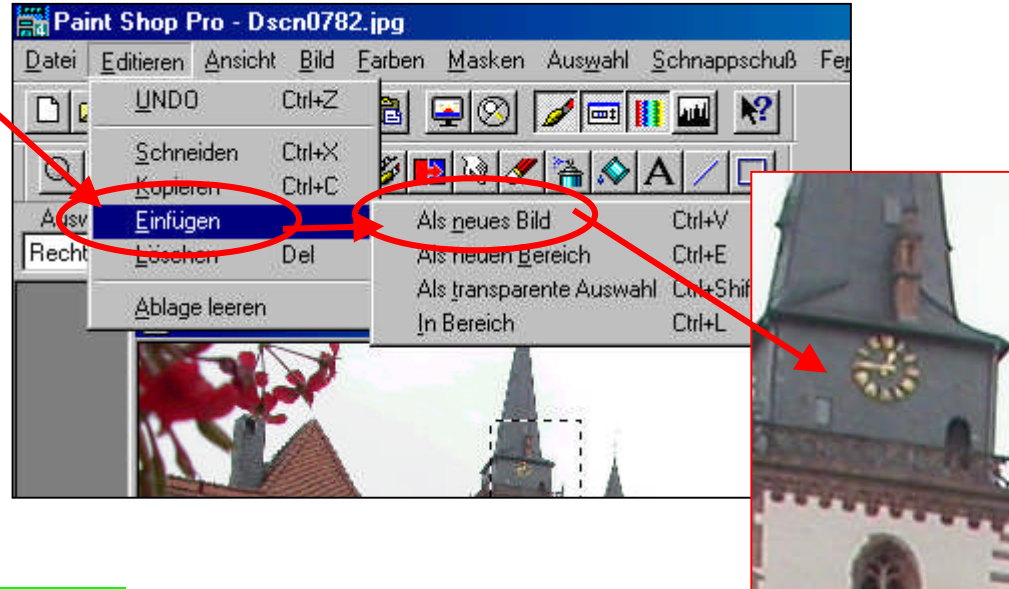

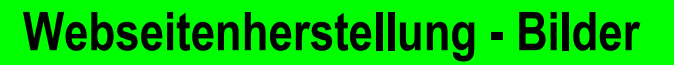

#### **2. Bilder transformieren**

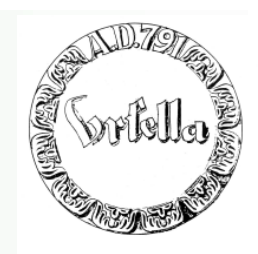

#### **Bildbearbeitung: Beschneiden, Drehen, Größe verändern**

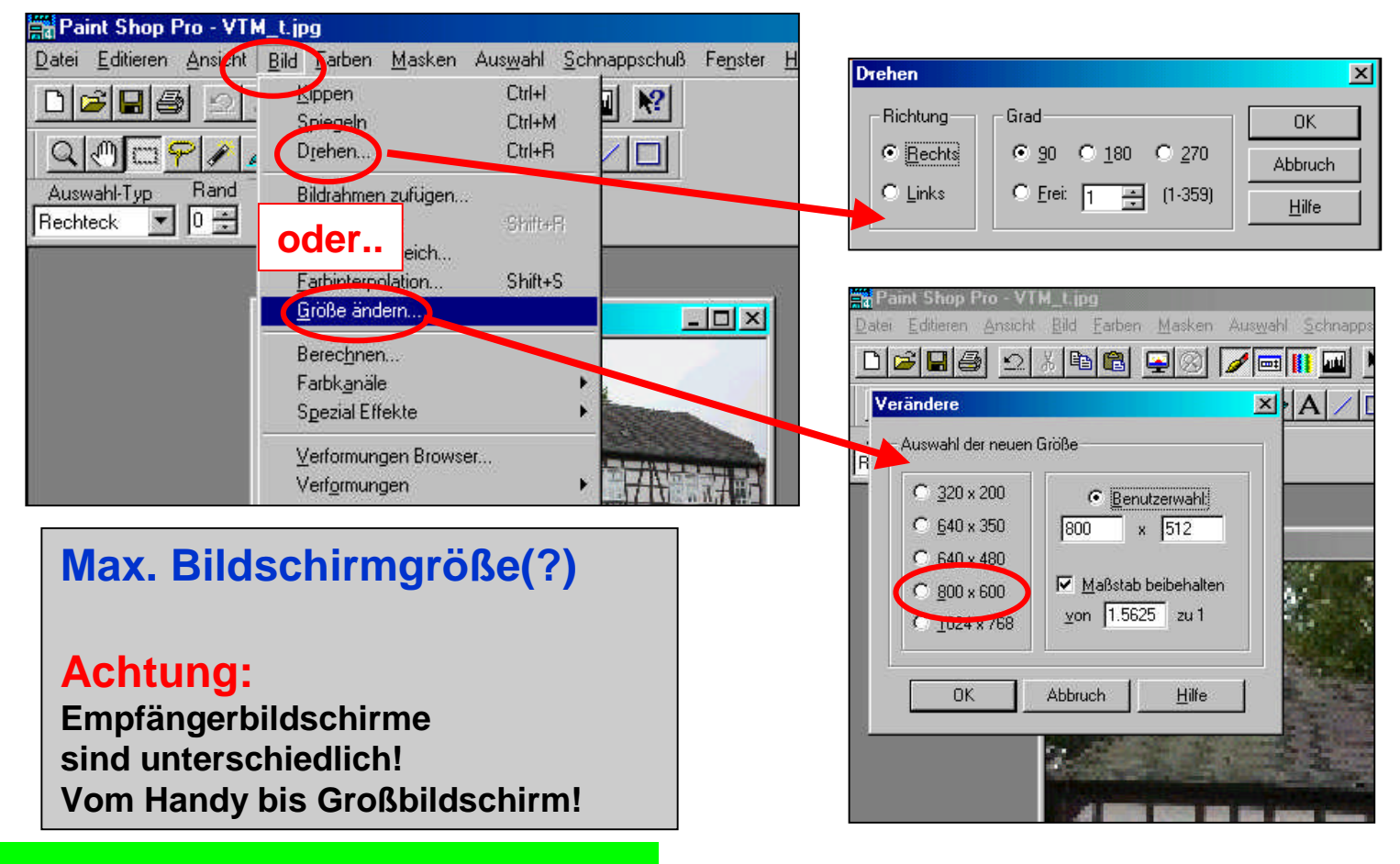

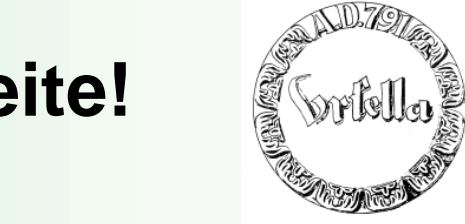

# Fragen zur Bildbearbeitung?

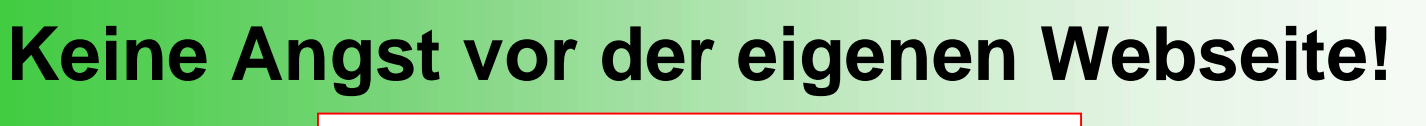

**2. Bilder transformieren**

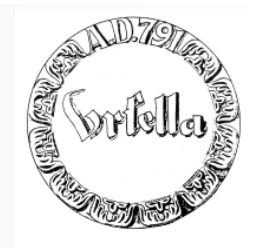

# Etwas praktische Bildbearbeitung

- kopieren/ausschneiden
- neues Bild
- drehen
- maxim. Bildschirmgröße
- + kleines Bild (Thumbnail)

**Einige Worte über Bilder:**

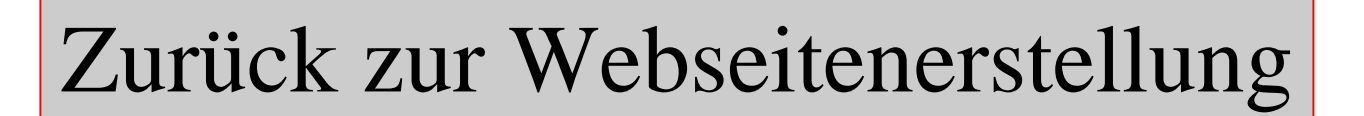